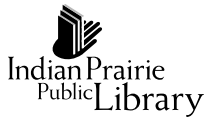

## Mac keyboard shortcuts

By pressing a combination of keys, you can do things that normally need a mouse, trackpad, or other input device.

To use a keyboard shortcut, hold down one or more modifier keys while pressing the last key of the shortcut. If you're used to Windows keyboard shortcuts, many are the same on Macs, with Option instead of Alt and Command instead of Ctrl. Mac menus and keyboards often use symbols for certain keys, including the **modifier keys**:

- Command ⌘
- Shift ⇧
- $Option \sim$
- Control<sup>^</sup>
- Caps Lock ⇪
- Function Fn

**Some Mac keyboards and shortcuts use special keys in the top row, which include icons for volume, display brightness, and other functions. Press the icon key to perform that function, or combine it with the Fn key to use it as an F1, F2, F3, etc.**

## Cut, copy, paste, and other common shortcuts

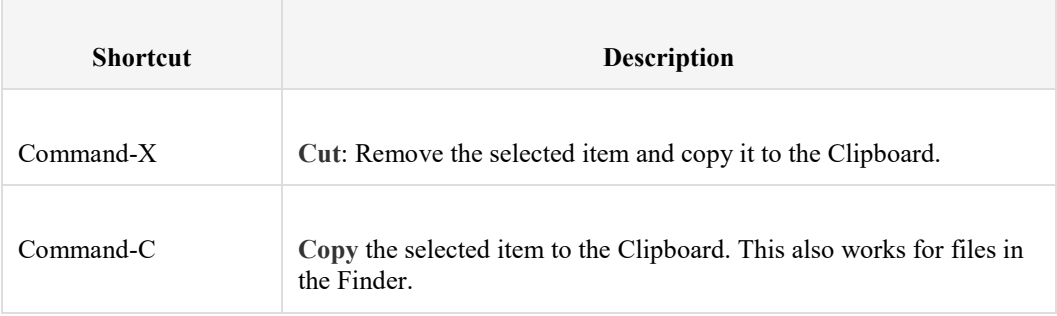

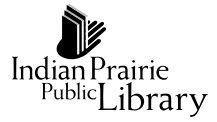

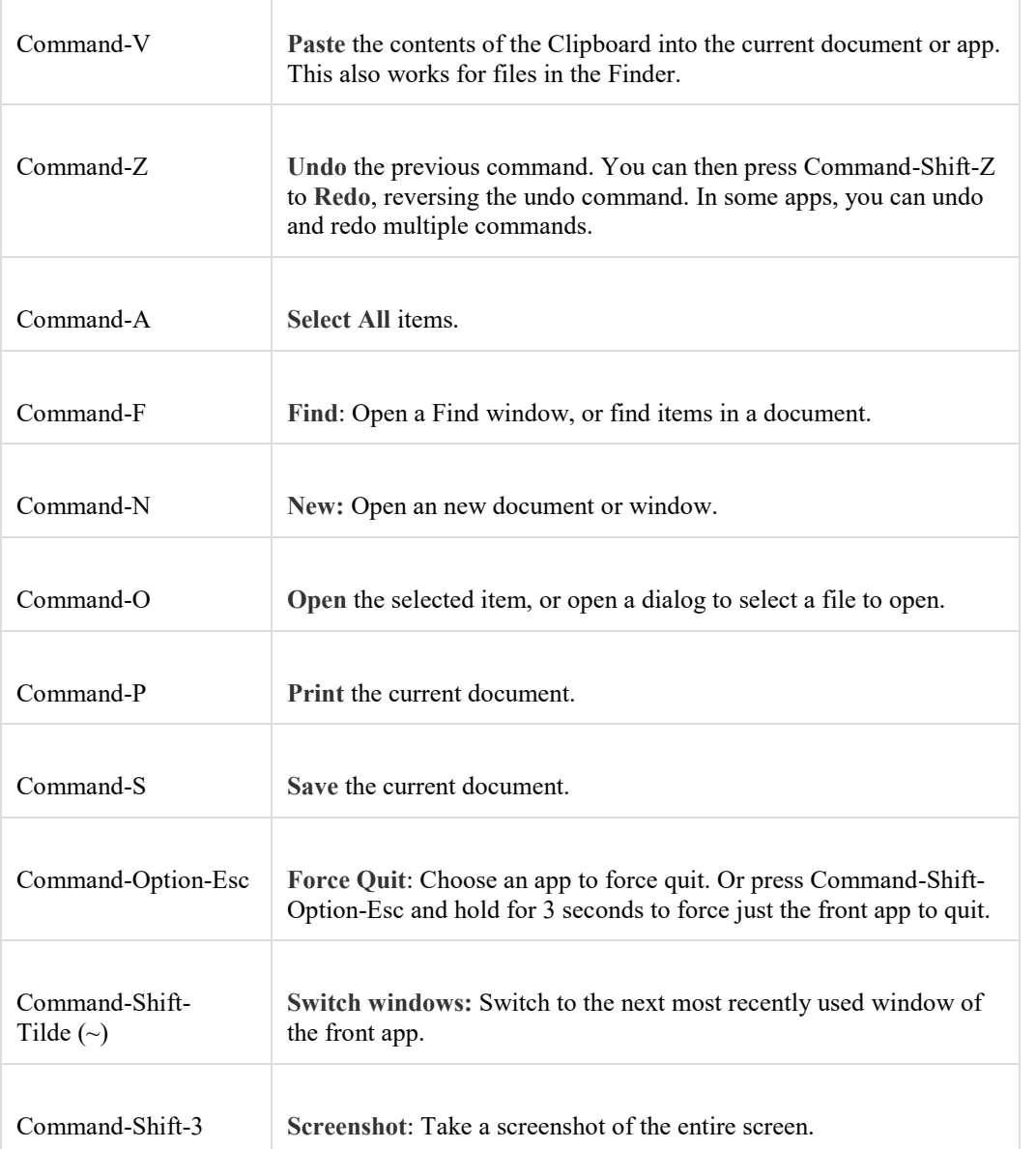

## Sleep, log out, and shut down shortcuts

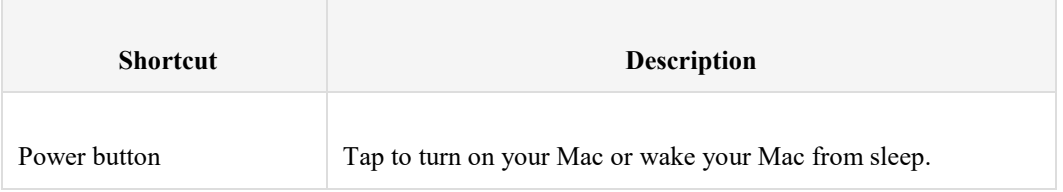

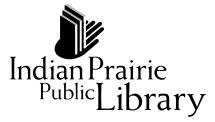

Hold for 1.5 seconds while your Mac is awake to display a dialog asking if you want to restart, sleep, or shut down.

Hold for 5 seconds to force your Mac to turn off.